# Alibaba Cloud ApsaraDB for Redis

**Quick Start** 

Issue: 20190904

MORE THAN JUST CLOUD |

## Legal disclaimer

Alibaba Cloud reminds you to carefully read and fully understand the terms and conditions of this legal disclaimer before you read or use this document. If you have read or used this document, it shall be deemed as your total acceptance of this legal disclaimer.

- 1. You shall download and obtain this document from the Alibaba Cloud website or other Alibaba Cloud-authorized channels, and use this document for your own legal business activities only. The content of this document is considered confidential information of Alibaba Cloud. You shall strictly abide by the confidentiality obligations. No part of this document shall be disclosed or provided to any third party for use without the prior written consent of Alibaba Cloud.
- 2. No part of this document shall be excerpted, translated, reproduced, transmitted, or disseminated by any organization, company, or individual in any form or by any means without the prior written consent of Alibaba Cloud.
- 3. The content of this document may be changed due to product version upgrades , adjustments, or other reasons. Alibaba Cloud reserves the right to modify the content of this document without notice and the updated versions of this document will be occasionally released through Alibaba Cloud-authorized channels. You shall pay attention to the version changes of this document as they occur and download and obtain the most up-to-date version of this document from Alibaba Cloud-authorized channels.
- 4. This document serves only as a reference guide for your use of Alibaba Cloud products and services. Alibaba Cloud provides the document in the context that Alibaba Cloud products and services are provided on an "as is", "with all faults " and "as available" basis. Alibaba Cloud makes every effort to provide relevant operational guidance based on existing technologies. However, Alibaba Cloud hereby makes a clear statement that it in no way guarantees the accuracy, integrity , applicability, and reliability of the content of this document, either explicitly or implicitly. Alibaba Cloud shall not bear any liability for any errors or financial losses incurred by any organizations, companies, or individuals arising from their download, use, or trust in this document. Alibaba Cloud shall not, under any circumstances, bear responsibility for any indirect, consequential, exemplary, incidental, special, or punitive damages, including lost profits arising from the use

or trust in this document, even if Alibaba Cloud has been notified of the possibility of such a loss.

- 5. By law, all the content of the Alibaba Cloud website, including but not limited to works, products, images, archives, information, materials, website architecture, website graphic layout, and webpage design, are intellectual property of Alibaba Cloud and/or its affiliates. This intellectual property includes, but is not limited to, trademark rights, patent rights, copyrights, and trade secrets. No part of the Alibaba Cloud website, product programs, or content shall be used, modified , reproduced, publicly transmitted, changed, disseminated, distributed, or published without the prior written consent of Alibaba Cloud and/or its affiliates . The names owned by Alibaba Cloud shall not be used, published, or reproduced for marketing, advertising, promotion, or other purposes without the prior written consent of Alibaba Cloud. The names owned by Alibaba Cloud include, but are not limited to, "Alibaba Cloud", "Aliyun", "HiChina", and other brands of Alibaba Cloud and/or its affiliates, which appear separately or in combination, as well as the auxiliary signs and patterns of the preceding brands, or anything similar to the company names, trade names, trademarks, product or service names, domain names, patterns, logos, marks, signs, or special descriptions that third parties identify as Alibaba Cloud and/or its affiliates).
- 6. Please contact Alibaba Cloud directly if you discover any errors in this document.

# **Generic conventions**

| Table -1: | : Style conventi | ons |
|-----------|------------------|-----|
|-----------|------------------|-----|

| Style           | Description                                                                                                    | Example                                                                                                    |
|-----------------|----------------------------------------------------------------------------------------------------|----------------------------------------------------------------------------------------------------|
| •               | This warning information<br>indicates a situation that will<br>cause major system changes,<br>faults, physical injuries, and other<br>adverse results. | Danger:<br>Resetting will result in the loss of<br>user configuration data.                                       |
| A               | This warning information<br>indicates a situation that may<br>cause major system changes,<br>faults, physical injuries, and other<br>adverse results.  | Warning:<br>Restarting will cause business<br>interruption. About 10 minutes are<br>required to restore business. |
|                 | This indicates warning informatio<br>n, supplementary instructions,<br>and other content that the user<br>must understand.                             | • Notice:<br>Take the necessary precautions<br>to save exported data containing<br>sensitive information.         |
|                 | This indicates supplemental<br>instructions, best practices, tips,<br>and other content that is good to<br>know for the user.                          | Note:<br>You can use Ctrl + A to select all<br>files.                                                             |
| >               | Multi-level menu cascade.                                                                                                    | Settings > Network > Set network<br>type                                                                          |
| Bold            | It is used for buttons, menus<br>, page names, and other UI<br>elements.                                                                               | Click OK.                                                                                                    |
| Courier<br>font | It is used for commands.                                                                                                    | Run the cd / d C :/ windows<br>command to enter the Windows<br>system folder.                                     |
| Italics         | It is used for parameters and variables.                                                                                                    | bae log list<br>instanceid Instance_ID                                                                            |
| [] or [a b]     | It indicates that it is a optional<br>value, and only one item can be<br>selected.                                                                     | ipconfig [-all -t]                                                                                                |

| Style       | Description                                                                        | Example                          |
|-------------|------------------------------------------------------------------------------------|----------------------------------|
| {} or {a b} | It indicates that it is a required<br>value, and only one item can be<br>selected. | <pre>swich {stand   slave}</pre> |

### Contents

| Legal disclaimer                  | I  |
|-----------------------------------|----|
| Generic conventions               |    |
| 1 Overview                        | 1  |
| 2 Step 1: Create an instance      | 2  |
| 3 Step 2: Set IP whitelists       | 6  |
| 4 Step 3: Connect to the instance |    |
| 4.1 Use a Redis client            |    |
| 4.2 Use redis-cli                 | 22 |
| 4.3 Through the Internet          |    |
| 5 ApsaraDB for Redis console      | 27 |
| 6 Limits                          | 30 |
| 7 Redis commands                  | 32 |

## 1 Overview

#### Purpose

This topic describes a series of operations from creating an ApsaraDB for Redis instance, connecting to databases of the instance, to managing the instance. In this way, you can easily understand the procedure of using the ApsaraDB for Redis instance.

#### Intended audience

- · Users that purchase an ApsaraDB for Redis instance for the first time.
- Users that want to know how to connect an ApsaraDB for Redis instance.

Flowchart for an ApsaraDB for Redis instance

If you use the ApsaraDB for Redis instance for the first time, read #unique\_4 and #unique\_5.

ApsaraDB for Redis is fully compatible with native Redis commands. Alibaba Cloud provides some proprietary commands to improve user experience. For more information about supported commands and Alibaba Cloud proprietary commands, see Redis commands.

To purchase an ApsaraDB for Redis instance and use the instance, follow these steps:

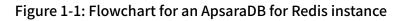

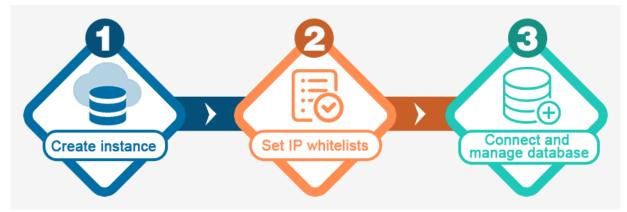

# 2 Step 1: Create an instance

This topic describes how to create an ApsaraDB for Redis instance based on your business requirements.

#### Procedure

- 1. Use one of the following methods to open the purchase page:
  - Open the ApsaraDB for Redis product page and click Buy Now.

### Note:

If you have not logged on with an Alibaba Cloud account, you have to log on with the username and password of your Alibaba Cloud account after clicking Buy Now.

- Log on to the ApsaraDB for Redis console and click Create Instance in the upperright corner.
- 2. Select a billing method.
  - Subscription: Pay for the service before using. You are charged when you create an instance. This billing method applies to long-term requirements. It is more cost-effective than the Pay-As-You-Go billing method. The longer the duration of the subscription you purchase, the higher the discounts.
  - Pay-As-You-Go: Pay for the service after using. You are charged by hour. This billing method applies to short-term requirements. You can release an instance when it is no longer used to save costs.

### I) Notice:

You can switch the billing method of an instance from Pay-As-You-Go to subscription. However, you cannot switch the billing method from subscription to Pay-As-You-Go.

### 3. Set the following options.

| Name         | Description                                                                                                    |
|--------------|----------------------------------------------------------------------------------------------------|
| Region       | Indicates the geo-location where the instance resides. You cannot change the region after you purchase the instance.                                                                                                    |
|              | <ul> <li>We recommend that you select a region in close proximity to<br/>the geographical location where you reside to garantee the<br/>maximum access speed.</li> <li>Make sure that an ApsaraDB for Redis instance resides in<br/>the same region as that of the ECS instance. Otherwise, both<br/>instances can only communicate with each other through the<br/>Internet rather than the Alibaba Cloud intranet, which may<br/>compromise the performance.</li> </ul>                                                                                                    |
| Zone         | Each zone is an independent geographical location that resides<br>in a region. No difference exists between zones.                                                                                                    |
| Network Type | <ul> <li>Classic Network: traditional network.</li> <li>(Recommended) VPC: indicates a type of new network<br/>provided by Alibaba Cloud. VPC is an abbreviation for<br/>Virtual Private Cloud. A VPC provides an isolated network<br/>environment with high security and performance over classic<br/>networks.</li> </ul>                                                                                                    |
|              | <ul> <li>Notice:</li> <li>Ensure an identical network type for both the ApsaraDB for<br/>Redis instance and the ECS instance. Otherwise, the two<br/>instances cannot communicate with each other through the<br/>Alibaba Cloud intranet.</li> <li>If you specify VPC as the network type for both the ApsaraDB<br/>for Redis instance and the ECS instance, make sure that both<br/>instances are in the same VPC. Otherwise, the two instances<br/>cannot communicate with each other through the Alibaba<br/>Cloud intranet.</li> <li>You can change the network type of an ApsaraDB for Redis<br/>instance from classic network to VPC, see #unique_8.<br/>However, you cannot change the network type of ApsaraDB<br/>for Redis instance from VPC to classic network.</li> </ul> |
| VSwitch      | A VSwitch is the basic network module for you to build a VPC.<br>If no VSwitch is available in the VPC, we recommend that you<br><b>#unique_9</b> .                                                                                                    |

| Name           | Description                                                                                                    |
|----------------|----------------------------------------------------------------------------------------------------|
| Version        | Supported versions for an ApsaraDB for Redis instance are listed<br>as follows:<br>· 2.8<br>· 4.0<br>· 5.0                                                                                                    |
| Node Type      | • Dual Copy: provides a primary-secondary hot standby architecture for persistent data storage.                                                                                                    |
| Instance Class | Each class corresponds to a set of configurations, such as the memory size, maximum number of connections, and bandwidth limit. For more information, see #unique_10.                                                               |
|                | Note:<br>After you create an instance, a metadatabase is generated and<br>occupies a low amount of storage space.                                                                                                    |
|                | <ul> <li>For a Standard version, the size of the metadatabase is about 32 MB.</li> <li>For a Cluster version, the size of the metadatabase is calculated as follows: The number of shards included in a cluster × 32 MB.</li> </ul> |

4. Enter the Instance Name and select the Quantity. If you purchase a subscription instance, you need to select the Duration.

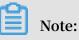

The connection password can be set after creating the instance, see **#unique\_11**.

- 5. On the right side of the page, click Buy Now.
- 6. On the Confirm Order page, confirm and select the ApsaraDB for KVStore (Pay-As-You-Go) Service Level Agreement (SLA).
- 7. Click Activate.

### Note:

You will be prompted a message indicating a successful activation after you make the payment. The creation of a new ApsaraDB for Redis instance requires one to five minutes to complete. Then, you can find the new instance in the ApsaraDB for Redis console.

### **API** operations

| API        | Description                             |
|------------|-----------------------------------------|
| #unique_12 | Creates an ApsaraDB for Redis instance. |

## 3 Step 2: Set IP whitelists

To ensure database security and stability, before using an ApsaraDB for Redis instance, you must add one or more IP addresses or CIDR blocks that you use to connect to databases to a whitelist group of the instance. We recommend that you periodically check and adjust your whitelists to improve the access security protection and secure data in ApsaraDB for Redis.

#### Prerequisites

The whitelist feature is applicable to certain kernel versions. If the kernel version of the instance does not support the whitelist feature, the system displays a prompt when you set a whitelist. In this case, you need to upgrade the minor version to the latest version. For more information, see #unique\_14.

#### Procedure

- 1. Log on to the ApsaraDB for Redis console.
- 2. On the menu bar, select the region where the target instance is located.
- 3. On the Instance List page, click the target instance ID, or click Manage in the Action column next to the target instance.
- 4. The Instance Information page is displayed by default. In the left-side navigation pane, click Whitelist Settings.
- 5. On the Whitelist Settings page, continue with one of these methods:
  - To customize the whitelist group name, create a new whitelist group:
    - a. Click Add a Whitelist Group in the upper-right corner.
    - b. In the Add a Whitelist Group dialog box that appears, set Group Name.

### Note:

A group name must be 2 to 32 characters in length and contain lowercase letters, digits, or underscores (\_). The group name must start with a lowercase letter and end with a letter or digit. You cannot change this name after you create the whitelist group.

• If you do not require a custom whitelist group, click Modify next to the target whitelist group.

# 6. In the Add a Whitelist Group or Modify Whitelist of Group dialog box that appears, continue with one of these methods:

- Manually modify the Whitelist of Group field:
  - a. In the Whitelist of Group field, enter the IP addresses or CIDR blocks that you can use to connect to the ApsaraDB for Redis instance.

| Modify Whitelist of Grou  | ıp                             | ×      |
|---------------------------|--------------------------------|--------|
| Group Name :              | default                        |        |
| * Whitelist of<br>Group : | 133, 175                       |        |
|                           | Load ECS Internal IP Addresses | 1      |
|                           | ок                             | Cancel |

Figure 3-1: Manually modify the whitelist group

### Note:

- Set the whitelist to 0.0.0.0/0 to allow connections from all IP addresses.
- Set the whitelist to 127 . 0 . 0 . 1 to block connections from all IP addresses.
- Set the whitelist to a CIDR block to allow connections from the IP addresses within the CIDR block, such as 10 . 10 . 10 . 0 / 24 .
- When you enter multiple IP addresses or CIDR blocks, separate them with commas (,) and leave no space before or after each comma.

- You can add 1,000 or fewer IP addresses or CIDR blocks to each whitelist group.
- b. Click OK.
- Load internal IP addresses of target ECS instances under the current Alibaba Cloud account:
  - a. Click Load ECS Internal IP Addresses.

Figure 3-2: Load internal IP addresses of target ECS instances

| Modify Whitelist of Gro   | qu                             | ×      |
|---------------------------|--------------------------------|--------|
| Group Name :              | default                        |        |
| * Whitelist of<br>Group : | 133, 175                       |        |
|                           | Load ECS Internal IP Addresses |        |
|                           | ОК                             | Cancel |

#### b. Select internal IP addresses of target ECS instances.

| Modify Whitelist of Group              |                                                                                           | $\times$ |
|----------------------------------------|-------------------------------------------------------------------------------------------|----------|
| Group Name :<br>* Whitelist of Group : | redis       235       VPC         236       VPC       175         .233       VPC       .1 |          |
|                                        | Select All Previous Next 1/1 You can add 994 more entries. Clear all                      |          |
|                                        | Add Manually                                                                              |          |
|                                        | ОК                                                                                        | Cancel   |

#### Figure 3-3: Select internal IP addresses of target ECS instances

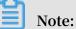

You can perform a fuzzy search by ECS instance name, ID, or IP address on the search bar above the list of ECS internal IP addresses.

c. Click OK.

| API operations | API | operation | s |
|----------------|-----|-----------|---|
|----------------|-----|-----------|---|

| Operation  | Description                                                                                                    |
|------------|----------------------------------------------------------------------------------------------------|
| #unique_15 | Call this OpenAPI to query IP addresses or CIDR blocks<br>that you can use to connect to a specified ApsaraDB for<br>Redis instance. |
| #unique_16 | Call this OpenAPI to set IP whitelists of a specified<br>ApsaraDB for Redis instance.                                                |

## 4 Step 3: Connect to the instance

### 4.1 Use a Redis client

You can connect to the ApsaraDB for Redis instance by using clients of several programming languages.

The database service of ApsaraDB for Redis is fully compatible with Redis database service. Therefore, you can connect to both database services in similar ways. All clients that are compatible with Redis protocols support connections to ApsaraDB for Redis. You can use any of these clients according to your application features.

### !) Notice:

- If you enable password-free access for instances in the same VPC, you can connect to databases of the ApsaraDB for Redis instance with on password.
- Before you connect to the ApsaraDB for Redis instance by using a client, you must add the private IP address of the ECS instance to a whitelist group of the ApsaraDB for Redis instance.

For more information about Redis clients, visit http://redis.io/clients.

- Jedis client
- phpredis client
- redis-py client
- C or C++ client
- .NET client
- node-redis client
- C# client StackExchange.Redis

#### Jedis client

You can use a Jedis client to connect to ApsaraDB for Redis in any of the following ways:

- Single Jedis connection
- · JedisPool-based connection

To use a Jedis client to connect to an ApsaraDB for Redis instance, follow these steps:

- 1. Download and install the Jedis client. For more information, see Jedis.
- 2. Example of single Jedis connection
  - a. Open the Eclipse client, create a project, and then enter the following code:

```
redis . clients . jedis . Jedis ;
 import
 public
                   jedistest
          class
                              {
 public
          static
                    void
                           main ( String [] args ) {
 try
               host = " xx . kvstore . aliyuncs . com ";// You
      String
       view
              the
                    endpoint
                                in
                                    the
                                            console .
 can
            port = 6379;
      int
                                Jedis ( host , port );
      Jedis
              jedis = new
     // Authentica tion
                            informatio
                                         n
      jedis . auth (" password ");// password
               key = " redis ";
      String
               value = " aliyun - redis ";
      String
                a database . Default
     // Select
                                             value :
                                                       ο.
      jedis . select ( 1 );
     // Set
              а
                   key
      jedis . set ( key , value );
      System . out . println (" Set
                                             " +
                                                   key + "
                                        Key
                                                             Value :
 " + value );
     // Obtain
                  the configured
                                      key
                                            value .
String getvalue = jedis . get ( key );
System . out . println (" Get Key " +
ReturnValu e : " + getvalue );
                                                        + "
                                                   key
      jedis . quit ();
      jedis . close ();
}
 catch (Exception
                       e) {
  e . printStack Trace ();
 }
}
}
```

b. Run the project. You have connected to ApsaraDB for Redis if you view the following result in the Eclipse console.

```
Set Key redis Value aliyun-redis
Get Key redis ReturnValu e aliyun-redis
```

Afterward, you can use your local Jedis client to manage your ApsaraDB for Redis instance. You can also connect to your ApsaraDB for Redis instance by using JedisPool.

- 3. Example of JedisPool-based connection
  - a. Open the Eclipse client, create a project, and then configure the pom file as follows:

```
< dependency >
< groupId > redis . clients </ groupId >
< artifactId > jedis </ artifactId >
< version > 2 . 7 . 2 </ version >
< type > jar </ type >
< scope > compile </ scope >
```

```
</ dependency >
```

#### b. Add the following application to the project:

```
import
         org . apache . commons . pool2 . PooledObje ct ;
         org . apache . commons . pool2 . PooledObje ctFactory ;
import
import
         org . apache . commons . pool2 . impl . DefaultPoo
ledObject ;
         org . apache . commons . pool2 . impl . GenericObj
import
ectPoolCon fig;
         redis . clients . jedis . HostAndPor t ;
import
import
         redis . clients . jedis . Jedis ;
         redis . clients . jedis . JedisPool ;
redis . clients . jedis . JedisPoolC onfig ;
import
import
```

c. If your Jedis client version is Jedis-2.7.2, enter the following code in the project:

```
config = new
 JedisPoolC
                  onfig
                                                       JedisPoolC onfig ();
                                       idle connection s . You
// Maximum
                   number
                              of
                                                                                    can
    customize
                      this
                                parameter . Make sure that
                                                                                  the
                               number of idle connection s
maximum number of connection s
 specified maximum
                                                                                        does
 not exceed the
                                                                 connection s that
    the ApsaraDB for Redis instance
                                                                  supports .
 config . setMaxIdle ( 200 );
                  number of connection s . You
// Maximum
                                                                         can
                                                                                 customize
    this parameter. Make sure that the specified ximum number of connection s does not exceed
 maximum
                                                                               exceed
                                                                                            the
    maximum number of connection s that
                                                                         the
                                                                                  ApsaraDB
 for Redis instance supports .
config . setMaxTota l ( 300 );
config . setTestOnB orrow ( false );
config . setTestOnR eturn ( false );
String host = "*. aliyuncs . com ";
String password = " Password ";
              password = " Password ";
 JedisPool pool = new
3000 , password );
                                         JedisPool ( config ,
                                                                         host ,
                                                                                     6379 ,
            jedis = null;
 Jedis
 try {
try {
  jedis = pool . getResourc e ();
/// ... do stuff here ... for example
  jedis . set (" foo ", " bar ");
  String foobar = jedis . get (" foo ");
  jedis . zadd (" sose ", 0, " car ");
  jedis . zadd (" sose ", 0, " bike ");
  Set < String > sose = jedis . zrange (" sose ", 0, -1);

} finally
 if ( jedis ! = null ) {
 jedis . close ();
}
/// ...
            when
                       closing
                                      your
                                                applicatio n:
 pool . destroy ();
```

# d. If your Jedis client version is Jedis-2.6 or Jedis-2.5, enter the following code in the project:

JedisPoolC onfig config = new JedisPoolC onfig ();
// Maximum number of idle connection s . You can
 customize this parameter . Make sure that the
 specified maximum number of idle connection s does

```
not
        exceed the
                           maximum
                                        number
                                                   of
                                                          connection s that
                                Redis
   the
           ApsaraDB
                         for
                                           instance
                                                         supports .
 config . setMaxIdle ( 200 );
                number of connection s .
                                                       You
// Maximum
                                                               can
                                                                       customize
            parameter. Make sure that the
   this
                                                               specified
                                                                    exceed
            number of connection s does not
 maximum
                                                                               the
                                                                       ApsaraDB
   maximum
                number of
                                connection s that
                                                               the
 for
        Redis
                   instance
                                supports .
 config . setMaxTota l ( 300 );
config . setTestOnB orrow ( false );
config . setTestOnR eturn ( false );
            host = "*. aliyuncs . com ";
 String
            password = " Password ";
 String
 JedisPool pool = new
3000 , password );
                                                                         6379 ,
                                   JedisPool ( config ,
                                                               host ,
           jedis = null;
broken = false;
 Jedis
 boolean
 try
       {
      jedis = pool . getResourc e ();
/// ... do stuff here ... fo
jedis . set (" foo ", " bar ");
                                                for
                                                       example
       String foobar = jedis . get (" foo ");
jedis . zadd (" sose ", 0 , " car ");
jedis . zadd (" sose ", 0 , " bike ");
Set < String > sose = jedis . zrange (" sose ", 0 , - 1
 );
}
 catch
        ( Exception
                           e )
{
       broken = true ;
}
   finally {
      ( broken ) {
 if
       pool . returnBrok enResource ( jedis );
   else if ( jedis ! = null ) {
}
       pool . returnReso urce ( jedis );
 }
}
```

e. Run the project. You have connected to ApsaraDB for Redis if you view the following result in the Eclipse console.

```
Set Key redis Value aliyun-redis
Get Key redis ReturnValu e aliyun-redis
```

Afterward, you can use your local Jedis client to manage your ApsaraDB for Redis instance.

#### phpredis client

To use a phpredis client to connect to an ApsaraDB for Redis instance, follow these steps:

- 1. Download and install the phpredis client. For more information, see phpredis.
- 2. In any editor that supports PHP editing, enter the following code:
  - <? php

```
/* Replace
               the following
                                 parameter
                                                values
                                                          with
                                                                  the
                             number
host
       name
               and
                      port
                                       of
                                            the
                                                   target
                                                             instance .
*/
       = " localhost ";
$ host
\$ port = 6379;
/*
                      following
                                   parameter
                                                                  the
   Replace the
                                                values
                                                          with
ID and password of the
$ user = " test_usern ame ";
                                    target
                                              instance . */
$ pwd = " test_passw ord ";
 redis = new Redis ();
if ($ redis -> connect ($ host_, $ port_) == false ) {
         die ($ redis -> getLastErr or ());
  }
 if
     ($ redis -> auth ($ pwd ) == false ) {
          die ($ redis -> getLastErr or ());
 }
 /* You
            can
                  perform
                             database
                                         operations
                                                        after
authentica tion . For
                            more
                                    informatio n , visit
                                                                https ://
github . com / phpredis / phpredis . */
if ($ redis -> set (" foo ", " bar ") == false ) {
         die ($ redis -> getLastErr or ());
$
 value = $ redis -> get (" foo ");
 echo $ value ;
? >
```

3. Run the code. Afterward, you can use your local phpredis client to connect to your ApsaraDB for Redis instance. For more information, visit https://github.com/phpredis/phpredis.

redis-py client

To use a redis-py client to connect to an ApsaraDB for Redis instance, follow these steps:

- 1. Download and install the redis-py client. For more information, see redis-py.
- 2. In any editor that supports Python editing, enter the following code. Afterward, you can use the local redis-py client to connect to the ApsaraDB for Redis instance and perform database operations.

```
#! / usr / bin / env
                      python
\#-*- coding : utf - 8
                        -*-
        redis
import
                 following
                              parameter
                                          values
                                                    with
                                                                 host
# Replace
           the
                                                           the
       and
            port
name
                     number
                              of
                                   the
                                         target
                                                   instance .
      = ' localhost '
host
port = 6379
# Replace
            the
                  following
                              parameter
                                          value
                                                   with
                                                          the
password
            of
                 the
                       target
                                instance .
pwd = ' test_passw
                      ord
r = redis . StrictRedi s ( host = host , port = port ,
                                                              password
 = pwd )
       can perform database
# You
                                   operations
                                                 after
                                                         you
             a connection . For more
                                            informatio
establish
                                                         n,
                                                              visit
https :// github . com / andymccurd y / redis - py .
r . set (' foo ', ' bar ');
```

print r . get (' foo ')

#### C or C++ client

To use a C or C++ client to connect to an ApsaraDB for Redis instance, follow these steps:

1. Download, compile, and install the C client by using the following code:

```
git clone https :// github . com / redis / hiredis . git
cd hiredis
make
sudo make install
```

2. Enter the following code in the C or C++ editor:

```
# include < stdio . h >
    # include < stdlib . h >
    # include < string . h >
    # include < hiredis . h >
     int
           main ( int argc , char ** argv ) {
     unsigned int j;
redisConte xt * c;
     password \langle n " \rangle;
        6379
              instance_i d
. com
             exit ( 0 );
    }
             char * hostname = argv [ 1 ];
     const
             int port = atoi ( argv [ 2 ]);
char * instance_i d = argv [ 3 ];
char * password = argv [ 4 ];
     const
     const
     const
                        timeout = {[1], 500000 }; // 1.5
     struct
              timeval
seconds
     c = redisConne ctWithTime out ( hostname , port ,
timeout );
    if ( c == NULL || c -> err ) {
       (c) {
     if
             printf (" Connection error : % s \ n ", c -> errstr
);
             redisFree ( c );
    } else {
             printf (" Connection error : can ' t allocate
        context \langle n " \rangle;
redis
    }
     exit ( 1 );
    }
    /* AUTH */
     reply = redisComma nd ( c , " AUTH % s ", password );
     printf (" AUTH : % s \ n ", reply -> str );
freeReplyO bject ( reply );
    /* PING server */
     reply = redisComma nd ( c ," PING ");
     printf (" PING : % s \ n ", reply -> str );
freeReplyO bject ( reply );
    /* Set a key */
     reply = redisComma nd ( c ," SET % s % s ", " foo ", "
      world ");
hello
     printf (" SET : % s \ n ", reply -> str );
     freeReply0 bject ( reply );
```

```
/* Set a key using binary safe API */
    reply = redisComma nd ( c ," SET % b % b ", " bar ", (
    size_t ) 3 , " hello ", ( size_t ) 5 );
    printf (" SET ( binary API ): % s \ n ", reply -> str );
         freeReply0 bject ( reply );
       /* Try a GET and two INCR */
reply = redisComma nd ( c ," GET foo ");
printf (" GET foo : % s \ n ", reply -> str );
        freeReplyO bject ( reply );
reply = redisComma nd ( c ," INCR counter ");
printf (" INCR counter : % lld \ n ", reply -> integer );
         freeReply0 bject ( reply );
       /* again ... */
reply = redisComma nd ( c ," INCR counter ");
printf (" INCR counter : % lld \ n ", reply -> integer );
       freeReplyO bject ( reply );
/* Create a list of numbers , from 0
reply = redisComma nd ( c ," DEL mylist ");
                                                                                                 to
                                                                                                          9 */
        freeReplyO bject ( reply );
for ( j = 0 ;  j < 10 ;  j ++) {
     char buf [ 64 ];
     snprintf ( buf , 64 ,"% d ", j );
     reply = redisComma nd ( c ," LPUSH</pre>
                                                                                              mylist
element -% s ", buf );
                       freeReply0 bject ( reply );
       /* Let 's
                                                                                inside
                                                                                                the
                                                                                                          list
                               check
                                              what
                                                                   have
                                                          we
*/
         reply = redisComma nd ( c ," LRANGE
                                                                                  mylist
                                                                                                 0 - 1 ");
        if ( reply -> type == REDIS_REPL Y_ARRAY ) {
    for ( j = 0 ;  j < reply -> elements ;  j ++) {
        printf ("% u ) % s \ n ",  j , reply -> element [ j
]-> str );
       }
       }
        freeReply0 bject ( reply );
       /* Disconnect s and frees the context */
         redisFree ( c );
         return 0;
       }
```

3. Compile the code.

gcc - o example - g example . c - I / usr / local / include / hiredis - lhiredis

4. Test the code.

example xxx . kvstore . aliyuncs . com 6379 instance\_i d password

Now, the C or C++ client is connected to the ApsaraDB for Redis instance.

#### .NET client

To use a .NET client to connect to an ApsaraDB for Redis instance, follow these steps:

1. Download and use the .NET client.

```
git clone https://github.com/ServiceSta ck/
ServiceSta ck.Redis
```

- 2. Create a .NET project on the .NET client.
- 3. Add the reference file stored in the library file directory ServiceStack.Redis/lib/ tests to the client.
- 4. Enter the following code in the .NET project to connect to the ApsaraDB for Redis instance. For more information about API operations, visit https://github.com/ ServiceStack/ServiceStack.Redis.

```
using
          System ;
           System . Collection s . Generic ;
 using
           System . Linq ;
 using
 using
           System . Text ;
           System . Threading . Tasks ;
 using
           ServiceSta ck . Redis ;
 using
                ServiceSta ck . Redis . Tests
 namespace
{
           class
                     Program
{
 public
                                RedisClien tTest ()
                       void
            static
{
           string host = " 127 . 0 . 0 . 1 ";/* IP
                                                                                of
                                                                  address
          host that you want to connect to */
string password = " password ";/* Password */
  the
           RedisClien t redisClien t = new
                                                             RedisClien t (
         6379, password );
string key = " test - aliyun ";
string value = " test - aliyun - value ";
host ,
           redisClien t . Set ( key , value );
string listKey = " test - aliyun - list ";
System . Console . WriteLine (" set key " +
                                                                      key + "
         " + value );
value
string getValue = System . Text . Encoding . Default .
GetString ( redisClien t . Get ( key ));
                                                          key " + getValue
           System . Console . WriteLine (" get
);
           System . Console . Read ();
}
 public
            static void
                                RedisPoolC lientTest ()
{
          string [] testReadWr iteHosts = new [] {
" redis :// password @ 127 . 0 . 0 . 1 : 6379 "/* redis ://
Password @ IP address
                                                                           to :
                              that
                                        you want
                                                         to
                                                               connect
Port */
};
 RedisConfi g . VerifyMast erConnecti ons = false ;// You
                the parameter.
must set
 PooledRedi sClientMan ager
                                        redisPoolM anager = new
PooledRedi sClientMan ager (10 /* Number of connection s
in the pool */, 10 /* Connection pool timeout value */,
testReadWr iteHosts );
for ( int i = 0 ; i < 100 ; i ++){</pre>
           IRedisClie nt
                               redisClien t = redisPoolM anager .
GetClient ();// Obtain the connection .
```

```
RedisNativ eClient redisNativ eClient = ( RedisNativ
eClient ) redisClien t ;
            redisNativ eClient . Client = null ; // ApsaraDB fo
does not support the CLIENT SETNAME command
                                                                                      for
  Redis
            Client
                      to
                               null .
  Set
 try
{
                        key = " test - aliyun1111 ";
            string
            string key = test = attyuning ,
string value = " test = aliyun - value1111 ";
redisClien t . Set ( key , value );
string listKey = " test - aliyun - list ";
redisClien t . AddItemToL ist ( listKey , value );
System . Console . WriteLine (" set key " + key + "
         " + value );
value
                      getValue = redisClien t . GetValue ( key );
            string
            System . Console . WriteLine (" get key " + getValue
);
            redisClien t . Dispose ();//
} catch
            ( Exception
                              e )
{
            System . Console . WriteLine ( e . Message );
}
}
            System . Console . Read ();
}
             void
                      Main ( string [] args )
 static
{
           // Single - connection
                                            mode
            RedisClien tTest ();
           // Connection - pool mode
            RedisPoolC lientTest ();
}
}
}
```

node-redis client

To use a node-redis client to connect to an ApsaraDB for Redis instance, follow these steps:

1. Download and install a node-redis client.

npm install hiredis redis

2. Enter and run the following code on the node-redis client to connect to the ApsaraDB for Redis instance.

```
var redis = require (" redis "),
client = redis . createClie nt (< port >, <" host ">, {
detect_buf fers : true });
client . auth (" password ", redis . print )
```

Note:

In the code, the port field specifies the port of the ApsaraDB for Redis instance. Default value: 6379. The host field specifies the endpoint of the ApsaraDB for Redis instance. The following example shows the settings of the port and host fields:

```
client = redis . createClie nt ( 6379 , " r - abcdefg . redis .
rds . aliyuncs . com ", { detect_buf fers : true });
```

3. Use the ApsaraDB for Redis instance.

```
// Write
                 data
                               the
                                       instance .
                         to
 client . set (" key ", " OK ");
/ Query data on the instance . The
                                                          instance
                                                                        returns
// Query data
 data of String type .
client . get (" key ", function ( err , reply ) {
console . log ( reply . toString ()); // print ` 0
        of
                                                               OK `
});
          you
// If
                  specify a
                                   buffer, the instance
                                                                    returns
                                                                                 а
  buffer .
 client . get ( new Buffer (" key "), function ( err ,
                                                                         reply )
{
 console . log ( reply . toString ()); // print `< Buffer</pre>
                                                                            4f
4b >
});
 client . quit ();
```

C# client StackExchange.Redis

To use the C# client StackExchange.Redis to connect to an ApsaraDB for Redis instance, follow these steps:

- 1. Download and install StackExchange. Redis.
- 2. Add a reference.

```
using StackExcha nge . Redis ;
```

3. Initialize ConnectionMultiplexer.

ConnectionMultiplexer is the core of StackExchange.Redis, and shared in the entire application. You must use ConnectionMultiplexer as a singleton. Connection Multiplexer is initialized in the following way:

```
// redis
           config
 private
          static
                   Configurat ionOptions configurat ionOptions
   Configurat ionOptions . Parse (" 127 . 0 . 0 . 1 : 6379 ,
password = xxx , connectTim eout = 2000 ");
 // the
         lock for
                     singleton
 private
          static
                   readonly
                             object
                                      Locker =
                                                 new
                                                      object ();
 // singleton
                   Connection Multiplexe r
private
          static
                                             redisConn ;
// singleton
public
                  Connection Multiplexe r getRedisCo nn ()
         static
{
        ( redisConn == null )
    if
    {
        lock ( Locker )
```

```
{
    if (redisConn == null || ! redisConn .
IsConnecte d )
    {
        redisConn = Connection Multiplexe r . Connect
( configurat ionOptions );
        }
        return redisConn ;
}
```

Note:

ConfigurationOptions contains multiple options, such as keepAlive, connectRetry, and name. For more information, see StackExchange.Redis.ConfigurationOptions.

4. GetDatabase() returns a lightweight object. You can obtain this object from the object of ConnectionMultiplexer.

```
redisConn = getRedisCo nn ();
var db = redisConn . GetDatabas e ();
```

- 5. The following examples show five types of data structures. The API operations used in these examples are different from their usage in the native Redis service. These data structures include: string, hash, list, set, and sortedset.
  - $\cdot$  string

```
// set
          get
         strKey = " hello ";
string
          strValue = " world ";
string
bool setResult = db . StringSet ( strKey , strValue );
Console . WriteLine (" set " + strKey + " " + strValue + ",
           is " + setResult );
 result
// incr
           counterKey = " counter ";
string
long counterVal ue = db . StringIncr ement ( counterKey );
 Console . WriteLine (" incr " + counterKey + ", result
                                                                       is
 " + counterVal ue );
// expire
db . KeyExpire ( strKey ,
                                      TimeSpan (0, 0, 5));
                               new
Thread . Sleep ( 5 * 1000 );
Console . WriteLine (" expire " + strKey + ",
                                                        after
                                                                   5
seconds , value is " + db . StringGet ( strKey ));
// mset
         mget
KeyValuePa ir < RedisKey ,
                                  RedisValue > kv1 = new
KeyValuePa ir < RedisKey ,
                                  RedisValue >(" key1 ", " value1 ");
KeyValuePa ir < RedisKey , RedisValue > kv2 = new
KeyValuePa ir < RedisKey , RedisValue >(" key2 ", " value2 ");
db . StringSet ( new KeyValuePa ir < RedisKey , RedisValue</pre>
>[] { kv1 , kv2 });
 RedisValue [] values = db . StringGet ( new RedisKey [] {
kv1 . Key , kv2 . Key });
```

```
Console . WriteLine (" mget " + kv1 . Key . ToString () + " "
+ kv2 . Key . ToString () + ", result is " + values [ 0 ] +
"&&" + values [ 1 ]);
```

#### $\cdot$ hash

```
string hashKey = " myhash ";
// hset
db . HashSet ( hashKey ," f1 "," v1 ");
db . HashSet ( hashKey ," f2 ", " v2 ");
HashEntry [] values = db . HashGetAll ( hashKey );
// hgetall
Console . Write (" hgetall " + hashKey + ", result is ");
for ( int i = 0 ; i < values . Length ; i ++)
{
    HashEntry hashEntry = values [ i ];
    Console . Write (" " + hashEntry . Name . ToString () + " " +
    hashEntry . Value . ToString ());
}
Console . WriteLine ();</pre>
```

#### $\cdot$ list

```
// list key
string listKey = " myList ";
// rpush
db . ListRightP ush ( listKey , " a ");
db . ListRightP ush ( listKey , " b ");
db . ListRightP ush ( listKey , " c ");
// lrange
RedisValue [] values = db . ListRange ( listKey , 0 , - 1 );
Console . Write (" lrange " + listKey + " 0 - 1 , result
is ");
for ( int i = 0 ; i < values . Length ; i ++)
{
   Console . Write ( values [ i ] + " ");
}
Console . WriteLine ();</pre>
```

#### • set

```
// set key
string setKey = " mySet ";
// sadd
db . SetAdd ( setKey , " a ");
db . SetAdd ( setKey , " b ");
db . SetAdd ( setKey , " c ");
// sismember
bool isContains = db . SetContain s ( setKey , " a ");
Console . WriteLine (" set " + setKey + " contains a is
" + isContains );
```

 $\cdot$  sortedset

```
string sortedSetK ey = " myZset ";
// sadd
db . SortedSetA dd ( sortedSetK ey , " xiaoming ", 85 );
db . SortedSetA dd ( sortedSetK ey , " xiaohong ", 100 );
db . SortedSetA dd ( sortedSetK ey , " xiaofei ", 62 );
db . SortedSetA dd ( sortedSetK ey , " xiaotang ", 73 );
// zrevrangeb yscore
```

```
RedisValue [] names = db . SortedSetR angeByRank (
sortedSetK ey , 0 , 2 , Order . Ascending );
Console . Write (" zrevrangeb yscore " + sortedSetK ey + "
0 2 , result is ");
for ( int i = 0 ; i < names . Length ; i ++)
{
    Console . Write ( names [ i ] + " ");
}
Console . WriteLine ();</pre>
```

### 4.2 Use redis-cli

You can use the Redis command-line interface (redis-cli) to connect to ApsaraDB for Redis.

Introduction to redis-cli

Redis-cli is a command-line tool included in the Redis software distribution. You can use redis-cli to connect to an ApsaraDB for Redis instance and send commands to the instance to manage data.

With redis-cli, you can connect to an ApsaraDB for Redis instance from an ECS instance running Linux through the Alibaba Cloud intranet, or from a local host through the Internet. Accessing ApsaraDB for Redis through the Alibaba Cloud intranet provides higher security and performance.

To access an ApsaraDB for Redis instance from a local host through the public network, you must follow the instructions in #unique\_21 to apply for a public endpoint. Then, you can follow the instructions in the How to connect section of this topic to connect to the instance.

#### Install redis-cli

Install the Redis software distribution that includes redis-cli in Linux. For more information, see Redis community.

#### Prerequisites

Connect through the Alibaba Cloud intranet

- If the network type for both the ECS instance and the ApsaraDB for Redis instance is VPC, the two instances must reside in the same VPC of a region.
- If the network type for both the ECS instance and the ApsaraDB for Redis instance is classic network, the two instances must reside in the same region.
- You have added the private IP address of an ECS instance to the whitelist of an ApsaraDB for Redis instance.

• You have installed the Redis software distribution on the ECS instance.

Connect through the Internet

- The ApsaraDB for Redis instance has a public endpoint. For more information, see #unique\_21.
- You have added the public IP address of the local host to a whitelist of the ApsaraDB for Redis instance.
- The operating system of the local host must be Linux.
- You have installed the Redis software distribution on the local host.

#### Precautions

- If you access an ApsaraDB for Redis instance from its private endpoint with the VPC password-free access feature enabled, you can access the instance without a password.
- If you access an ApsaraDB for Redis instance from its public endpoint with the VPC password-free access feature enabled, a password is still required for accessing the instance.

#### How to connect

You can use the following command to connect to an ApsaraDB for Redis instance.

redis - cli - h < host > - p < port > - a < password >

| Table 4-1: | Parameters |
|------------|------------|
|------------|------------|

| Name | Description                                                                                                    |
|------|----------------------------------------------------------------------------------------------------|
| -h   | <ul> <li>Specifies the endpoint of the ApsaraDB for Redis instance.</li> <li>Access an ApsaraDB for Redis instance through the Alibaba<br/>Cloud intranet, use an private endpoint.</li> <li>Access an ApsaraDB for Redis instance through the Internet,<br/>use a public endpoint.</li> </ul> |
| -p   | <ul> <li>Specifies the service port of the ApsaraDB for Redis instance.</li> <li>The default port number is 6379. You cannot change the port number.</li> </ul>                                                                                                    |

| Name | Description                                                                                                    |
|------|----------------------------------------------------------------------------------------------------|
| -a   | Set the password for the ApsaraDB for Redis instance. You<br>can skip this parameter to avoid displaying a password in<br>plain text to enhance security. After running the preceding<br>command, you can enter auth < password > to complete<br>the authentication. The following figure shows an example. |

#### Figure 4-1: Command example

| [root@<br>r-bpl | ~]# redis-cli -h r-bp1                      | redis.rds.aliyuncs.com -p 6379 |
|-----------------|---------------------------------------------|--------------------------------|
| r-bpl           | .redis.rds.aliyuncs.com:6379> auth          | a                              |
| ОК              |                                             |                                |
| r-bpl           | <pre>.redis.rds.aliyuncs.com:6379&gt;</pre> |                                |

### 4.3 Through the Internet

Public endpoints for ApsaraDB for Redis instances are also known as Internet endpoints. You can access an Apsara for Redis instance through the Internet with its public endpoint. However, you may experience high network latency if you use a public endpoint. In production environment, we recommend that you connect to an ApsaraDB for Redis instance through a private endpoint to guarantee high performance of the service.

#### Prerequisites

- The public IP address of an ECS instance or a local host has been added to the whitelist of the ApsaraDB for Redis instance. For more information about how to configure the whitelist, see #unique\_22.
- For ApsaraDB for Redis 2.8 or 5.0 instances, you cannot apply for public endpoints with the password-free access feature enabled. Please disable password-free access before applying for public endpoints.

### Note:

For ApsaraDB for Redis 4.0 instances, you can apply for public endpoints after enabling the password-free access feature. At this point, you can access an ApsaraDB for Redis instance from a private endpoint without a password. However, a password is still required to access an ApsaraDB for Redis instance from a public endpoint.

#### Scenarios

<sup>·</sup> Local access: You can access an ApsaraDB for Redis instance from a local host.

- Cross-account access: You can access ApsaraDB for Redis instances owned by other Alibaba Cloud accounts from your ECS instance.
- Cross-region access: You can have reciprocal access between an ECS instance and an ApsaraDB for Redis instance. The two instances are owned by the same Alibaba Cloud account, but reside in different regions.
- Cross-VPC access: You can have reciprocal access between an ECS instance and an ApsaraDB for Redis instance. The two instances are owned by the same Alibaba Cloud account and reside in the same region, but in different VPCs.
- Cross-network access: You can have reciprocal access between an ECS instance and an ApsaraDB for Redis instance. The two instances are owned by the same Alibaba Cloud account and reside in the same region but have different network types.

#### Pricing

Public endpoints for ApsaraDB for Redis instances and generated public traffic are free of charge.

Apply for a public endpoint

- 1. Log on to the ApsaraDB for Redis console.
- 2. In the upper-left corner, on the right side of the Alibaba Cloud trademark, select the region where the target instance resides.
- 3. On the Instance List page, click the target instance ID or click Manage in the Actions column corresponding to the target instance.
- 4. On the Instance Information page, click Apply for External IP Address in the Connection Information area.

| <                    | standard50 (Running)                                                                                                    | Log into Database 🖉 Migrate Database 🗘 Refresh | Modify Password                            | Clear Data Change Configuration          | ns 🛛 |
|----------------------|----------------------------------------------------------------------------------------------------|------------------------------------------------|--------------------------------------------|------------------------------------------|------|
| Instance Information | Instance Information                                                                                                    |                                                |                                            |                                          |      |
| Performance Monitor  |                                                                                                    |                                                |                                            |                                          |      |
| Alarm Settings       | Basic Information                                                                                                    |                                                | Cross-zone Migrati                         | on Minor Version Upgrade 📀               | ~    |
| Whitelist Settings   | Instance ID: r-bp1                                                                                                    | Instance Name: standard50 🖌                    | Status: Running                            |                                          |      |
| System Parameters    | Zone: Hangzhou Zone E                                                                                                    | Zone: Hangzhou Zone E Network: VPC vpc-bp1     |                                            | Maintenance Window: 02:00-06:00 Settings |      |
| Account Management   | Instance Type 1 GB primary/secondary edition                                                                                   | VSwitch ID: vsw-bp1                            | Maximum Internal Bandwidth 10 MByte 临时调整带宽 |                                          |      |
| Backup and Recovery  | Version: 5.0                                                                                                    | Lua Status:                                    | Maximum Number Of Connections 10000        |                                          |      |
| ▶ Logs               | Connection Information                                                                                                    | Redis connection troubleshooting document      | Modify Domain Address                      | Enable Without Password Access           |      |
| CloudDBA             | Internal Connection Address (Host): r-bp1 .redis.rds.aliyu                                                                     | ncs.com                                        | Port Number 6379                           |                                          |      |
| -                    | Public Connection Address (Host) : Apply for External IP Address                                                               |                                                | Port Number                                |                                          |      |
|                      | Connection Password: 🞯                                                                                                    |                                                |                                            |                                          |      |
|                      | A tip: Please with more than access connection string the instance connection, VIP in business maintenance in May will change. |                                                |                                            |                                          |      |

5. In the Apply for External IP Address dialog box, enter the endpoint and port number, and click OK.

### 6. On the Instance Information page, view the Public Endpoint in the Connection Information area.

| <                    | standard50 <sup>(Running)</sup>                                               | Log into Database 🕢 Migrate Database 🗘 Refresh         | Modify Password Cle                 | ear Data Change Configurations 🥝           |  |
|----------------------|-------------------------------------------------------------------------------|--------------------------------------------------------|-------------------------------------|--------------------------------------------|--|
| Instance Information | Instance Information                                                          |                                                        |                                     |                                            |  |
| Performance Monitor  |                                                                               |                                                        |                                     |                                            |  |
| Alarm Settings       | Basic Information                                                             |                                                        | Cross-zone Migration                | Minor Version Upgrade 🛛 🗸                  |  |
| Whitelist Settings   | Instance ID: r-bp1                                                            | Instance ID: r-bp1 Instance Name: standard50 🖌         |                                     |                                            |  |
| System Parameters    | Zone: Hangzhou Zone E                                                         | Network: VPC vpc-bp1                                   |                                     | Maintenance Window: 02:00-06:00 Settings   |  |
| Account Management   | Instance Type 1 GB primary/secondary edition                                  | VSwitch ID: vsw-bp1                                    | Maximum Internal Bandwic            | Maximum Internal Bandwidth 10 MByte 临时调整带宽 |  |
| Backup and Recovery  | Version: 5.0                                                                  | Lua Status:                                            | Maximum Number Of Connections 10000 |                                            |  |
| ▶ Logs               | Connection Information                                                        | Redis connection troubleshooting document              | t Modify Domain Address E           | Enable Without Password Access             |  |
| CloudDBA             | Internal Connection Address (Host): r-bp1                                     | ics.com                                                | Port Number 6379                    |                                            |  |
| -                    | Public Connection Address (Host) : r-bp1                                      | Port Number 6379                                       |                                     |                                            |  |
|                      | Connection Password: 🞯                                                        |                                                        |                                     |                                            |  |
|                      | A tip: Please with more than access connection string the instance connection | ction, VIP in business maintenance in May will change. |                                     |                                            |  |

#### Figure 4-2: Public endpoints for ApsaraDB for Redis instances

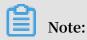

If a public endpoint is no longer used, click Release Public Endpoint next to the Public Endpoint to release the endpoint.

Connect to an instance by using a public endpoint

You can use DMS, redis-cli, or Redis clients in various languages to connect to the Redis instance. For more information about the connection methods, see the following topics:

- #unique\_26
- #unique\_27

Resolve connection issues through the public network

- Make sure the endpoint you use is the public endpoint rather than the private endpoint. Checkthis picture to see where the public endpoint is.
- You must add the public IP address of a client to the whitelist of the ApsaraDB for Redis instance.

### 5 ApsaraDB for Redis console

The ApsaraDB for Redis console is a Web application used to manage ApsaraDB for Redis instances. You can perform basic operations for the instance management in the console. This topic describes how to use the console.

The ApsaraDB for Redis console is a part of the Alibaba Cloud console. For more information about general settings and basic operations in the console, see Alibaba Cloud console. This topic describes general settings in the ApsaraDB for Redis console. In case of any differences, follow the actual settings required in the console.

#### Homepage

Log on to the ApsaraDB for Redis console to go to the homepage. The homepage displays the same information for ApsaraDB for Redis instances of all types.

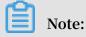

# If you do not have any Alibaba Cloud account, click here to register an Alibaba Cloud account.

#### Figure 5-1: Homepage of the ApsaraDB for Redis console

| 😑 C-J Alibaba C    | China (Hangzhou      | u) <b>- 1</b> |                      |
|--------------------|----------------------|---------------|----------------------|
| ApsaraDB for Redis | Instance List        | )             |                      |
| Instance List      | Instance Name        | ▼ Su          | pport fuzzy search f |
| 2                  | Instance ID/Name     | Status        | Memory Quota an      |
|                    | <b>r-1ud</b><br>Demo | Running       | 39.86MB/1.00GB(      |
|                    |                      |               |                      |

The homepage provides the following features:

 Area 1 is the Region drop-down list. You can place your pointer on the drop-down list to show a list of regions. Click a target region to switch to the Instance List page for this region.

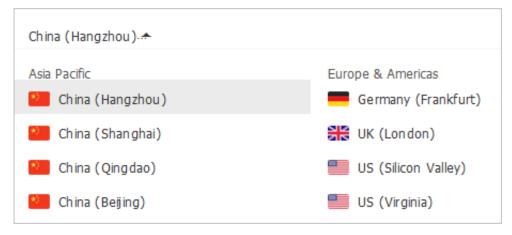

- Area 2 is the left-side navigation pane. When you log on to the ApsaraDB for Redis console, the Instance List page appears by default.
  - Instance List: shows a list of available resources in the current region. For more information, see the description of Area 3 in the following sections.
- Area 3 is Instance List page. The Instance List page displays the details of instances, such as Instance ID, Status, Memory Quota and Amount Used, Zone, Version, Instance Specification, Creation Time, Billing Method, and Network Type.

### Note:

Memory Quota and Amount Used shows the result of offline summary that the background system provides according to the collected information. A delay of approximately 10 minutes may exist between the summary and the current system status. Therefore, the result may be different from the actual value of the current time.

Common features in the console

- Performance monitoring
- Alarm settings
- Whitelist settings
- Parameter settings
- Backup and recovery

# 6 Limits

| Item                          | Description                                                                                                    |
|-------------------------------|----------------------------------------------------------------------------------------------------|
| List data type                | The number of lists is not limited. The size of each element<br>is 512 MB or less. We recommend that the number of<br>elements in a list is less than 8,192. The value length is 1 MB<br>or less.                                                                                                    |
| Set data type                 | The number of sets is not limited. The size of each element<br>is 512 MB or less. We recommend that the number of<br>elements in a set is less than 8,192. The value length is 1 MB<br>or less.                                                                                                    |
| Sorted set data type          | The number of sorted sets is not limited. The size of each<br>element is 512 MB or less. We recommend that the number<br>of elements in a sorted set is less than 8,192. The value<br>length is 1 MB or less.                                                                                                    |
| Hash data type                | The number of fields is not limited. The size of each<br>element in a hash table is 512 MB or less. We recommend<br>that the number of elements in a hash table is less than 8,<br>192. The value length is 1 MB or less.                                                                                                    |
| Number of databases (<br>DBs) | <ul> <li>Each instance supports 256 databases.</li> <li>Note: <ul> <li>The total size of data stored in all databases depends on the memory size of an instance.</li> <li>The system automatically assigns memory to a single DB based on the usage. The upper limit of assigned memory is the instance memory. For example, if DB 0 occupies all the memory, other databases have no data.</li> </ul> </li> </ul> |
| Supported Redis<br>commands   | For more information, see #unique_6.                                                                                                    |

| Item                                   | Description                                                                                                    |
|----------------------------------------|----------------------------------------------------------------------------------------------------|
| Monitoring and alerts                  | ApsaraDB for Redis does not provide capacity alerts. You<br>have to configure this feature in CloudMonitor. For more<br>information about the configuration, see ApsaraDB for<br>Redis.<br>We recommend that you set alerts for the following metrics<br>: instance faults, instance failover, connection usage, failed<br>operations, capacity usage, write bandwidth usage, and<br>read bandwidth usage. |
| Expired data deletion<br>policies      | <ul> <li>Active expiration: the system periodically detects and<br/>deletes expired keys in the background.</li> <li>Passive expiration: the system deletes expired keys when<br/>you access these keys.</li> </ul>                                                                                                    |
| Idle connection<br>recycling mechanism | ApsaraDB for Redis does not actively recycle idle<br>connections to ApsaraDB for Redis. You can manage the<br>connections.                                                                                                    |
| Data persistence<br>policy             | ApsaraDB for Redis uses the AOF_FSYNC_ EVERYSEC<br>policy, and runs the fsync command at a one-second<br>interval.                                                                                                    |

# 7 Redis commands

This topic describes Redis commands that engine versions 2.8 and 4.0 support, and unsupported and restricted Redis commands. ApsaraDB for Redis is compatible with Redis 3.0 and supports Redis 3.0 GEO commands.

#### Supported Redis commands

| Keys      | String          | Hash             | List       | Set             | SortedSet            |
|-----------|-----------------|------------------|------------|-----------------|----------------------|
| DEL       | APPEND          | HDEL             | BLPOP      | SADD            | ZADD                 |
| DUMP      | BITCOUNT        | HEXISTS          | BRPOP      | SCARD           | ZCARD                |
| EXISTS    | BITOP           | HGET             | BRPOPLPUSH | SDIFF           | ZCOUNT               |
| EXPIRE    | BITPOS          | HGETALL          | LINDEX     | SDIFFSTORE      | ZINCRBY              |
| EXPIREAT  | DECR            | HINCRBY          | LINSERT    | SINTER          | ZRANGE               |
| MOVE      | DECRBY          | HINCRBYFLO<br>AT | LLEN       | SINTERSTOR<br>E | ZRANGEBYSC<br>ORE    |
| PERSIST   | GET             | HKEYS            | LPOP       | SISMEMBER       | ZRANK                |
| PEXPIRE   | GETBIT          | HLEN             | LPUSH      | SMEMBERS        | ZREM                 |
| PEXPTREAT | GETRANGE        | HMGET            | LPUSHX     | SMOVE           | ZREMRANGEE<br>YRANK  |
| PTTL      | GETSET          | HMSET            | LRANGE     | SPOP            | ZREMRANGEE<br>YSCORE |
| RANDOMKEY | INCR            | HSET             | LREM       | SRANDMEMB<br>R  | <b>Z</b> REVRANGE    |
| RENAME    | INCRBY          | HSETNX           | LSET       | SREM            | ZREVRANGEB<br>YSCORE |
| RENAMENX  | INCRBYFLOA<br>T | HVALS            | LTRIM      | SUNION          | ZREVRANK             |
| RESTORE   | MGET            | HSCAN            | RPOP       | SUNIONSTOR<br>E | ZSCORE               |
| SORT      | MSET            |                  | RPOPLPUSH  | SSCAN           | ZUNIONSTOR<br>E      |
| TTL       | MSETNX          |                  | RPUSH      |                 | ZINTERSTOR<br>E      |

#### Table 7-1: Supported Redis commands

Issue: 20190904

| Keys   | String   | Hash | List   | Set | SortedSet          |
|--------|----------|------|--------|-----|--------------------|
| ТҮРЕ   | PSETEX   |      | RPUSHX |     | ZSCAN              |
| SCAN   | SET      |      |        |     | ZRANGEBYLE<br>X    |
| OBJECT | SETBIT   |      |        |     | ZLEXCOUNT          |
|        | SETEX    |      |        |     | ZREMRANGEB<br>YLEX |
|        | SETNX    |      |        |     |                    |
|        | SETRANGE |      |        |     |                    |
|        | STRLEN   |      |        |     |                    |

### Table 7-2: Supported Redis commands

| HyperLogLo<br>g | Pub/Sub         | Transactio<br>n  | Connection | Server            | Scripting        | Geo                   |
|-----------------|-----------------|------------------|------------|-------------------|------------------|-----------------------|
| PFADD           | PSUBSCRIB       | <b>E</b> DISCARD | AUTH       | FLUSHALL          | EVAL             | GEOADD                |
| PFCOUNT         | PUBLISH         | EXEC             | ЕСНО       | FLUSHDB           | EVALSHA          | GEOHASH               |
| PFMERGE         | PUBSUB          | MULTI            | PING       | DBSIZE            | SCRIPT<br>EXISTS | GEOPOS                |
|                 | PUNSUBSCI<br>BE | RUNWATCH         | QUIT       | TIME              | SCRIPT<br>FLUSH  | GEODIST               |
|                 | SUBSCRIBE       | WATCH            | SELECT     | INFO              | SCRIPT<br>KILL   | GEORADIUS             |
|                 | UNSUBSCR<br>E   | IB               |            | KEYS              | SCRIPT<br>LOAD   | GEORADIUSE<br>YMEMBER |
|                 |                 |                  |            | CLIENT<br>KILL    |                  |                       |
|                 |                 |                  |            | CLIENT<br>LIST    |                  |                       |
|                 |                 |                  |            | CLIENT<br>GETNAME |                  |                       |
|                 |                 |                  |            | CLIENT<br>SETNAME |                  |                       |
|                 |                 |                  |            | CONFIG<br>GET     |                  |                       |

| HyperLogLo | Pub/Sub | Transactio | Connection | Server  | Scripting | Geo |
|------------|---------|------------|------------|---------|-----------|-----|
| g          |         | n          |            |         |           |     |
|            |         |            |            | MONITOR |           |     |
|            |         |            |            | SLOWLOG |           |     |

### Note:

- When you run the CLIENT LIST command on a Redis cluster instance, you can retrieve a list of all client connections to the specified proxy. In this list, the id, age , idle, addr, fd, name, db, multi, omem, and cmd fields are described in the same way as those in the Redis kernel. The sub and psub fields are not distinguished for the proxy, and their values are either 1 or 0 at the same time. The qbuf, qbuf-free, obl, and oll fields are not described.
- You can run the CLIENT KILL command on a Redis cluster instance in two ways: client kill ip : port and client kill addr ip : port.

New Redis commands for engine version 4.0

Table 7-3: New Redis commands for engine version 4.0

| Keys   | Server |  |  |
|--------|--------|--|--|
| UNLINK | SWAPDB |  |  |
|        | MEMORY |  |  |

Updated Redis commands for engine version 4.0

The FLUSHALL and FLUSHDB commands support the ASYNC option.

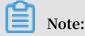

Based on this option, you can run the FLUSHALL or FLUSHDB command asynchronously in a new thread. In this way, this thread cannot block the service. For more information about features of engine version 4.0, see Features of engine version 4.0 of ApsaraDB for Redis.

#### Unsupported Redis commands

| Keys    | Server       |
|---------|--------------|
| MIGRATE | BGREWRITEAOF |

| Keys | Server           |
|------|------------------|
|      | BGSAVE           |
|      | CONFIG REWRITE   |
|      | CONFIG SET       |
|      | CONFIG RESETSTAT |
|      | COMMAND          |
|      | COMMAND COUNT    |
|      | COMMAND GETKEYS  |
|      | COMMAND INFO     |
|      | DEBUG OBJECT     |
|      | DEBUG SEGFAULT   |
|      | LASTSAVE         |
|      | ROLE             |
|      | SAVE             |
|      | SHUTDOWN         |
|      | SLAVEOF          |
|      | SYNC             |

Redis commands restricted by cluster instances

| Keys     | Strings | Lists      | HyperLogLo | Transaction | Scripting        |
|----------|---------|------------|------------|-------------|------------------|
|          |         |            | g          |             |                  |
| RENAME   | MSETNX  | RPOPLPUSH  | PFMERGE    | DISCARD     | EVAL             |
| RENAMENX |         | BRPOP      | PFCOUNT    | EXEC        | EVALSHA          |
| SORT     |         | BLPOP      |            | MULTI       | SCRIPT<br>EXISTS |
|          |         | BRPOPLPUSH |            | UNWATCH     | SCRIPT<br>FLUSH  |
|          |         |            |            | WATCH       | SCRIPT KILL      |
|          |         |            |            |             | SCRIPT<br>LOAD   |

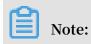

• Restricted commands only support scenarios where target keys are distributed in a single hash slot. You cannot merge data from multiple hash slots. Therefore, you need to use hash tags to distribute all target keys to only one hash slot.

For example, when you process three keys, key1, aakey, and abkey3, you need to store them as {key}1, aa{key}, and ab{key}3 to effectively call restricted commands. For more information about how to use hash tags, visit http://redis.io/topics/ cluster-spec.

- If you do not run the WATCH command prior to a transaction, and each command in the transaction processes only one key, these keys can be in different slots. You can run these commands in the same way as you run them in a directly connected database. In other scenarios, all keys that all commands process in a transaction must be in the same slot.
  - The commands that process multiple keys include: DEL, SORT, MGET, MSET, BITOP, EXISTS, MSETNX, RENAME, RENAMENX, BLPOP, BRPOP, RPOPLPUSH, BRPOPLPUSH, SMOVE, SUNION, SINTER, SDIFF, SUNIONSTORE, SINTERSTOR E, SDIFFSTORE, ZUNIONSTORE, ZINTERSTORE, PFMERGE, and PFCOUNT.
  - The commands that do not support transactions include: WATCH, UNWATCH, RANDOMKEY, KEYS, SUBSCRIBE, UNSUBSCRIBE, PSUBSCRIBE, PUNSUBSCRI BE, PUBLISH, PUBSUB, SCRIPT, EVAL, EVALSHA, SCAN, ISCAN, DBSIZE
     , ADMINAUTH, AUTH, PING, ECHO, FLUSHDB, FLUSHALL, MONITOR, IMONITOR, RIMONITOR, INFO, IINFO, RIINFO, CONFIG, SLOWLOG, TIME, and CLIENT.

#### Lua restrictions

You can directly use Lua scripts for the standard master-replica edition and the standard single-node edition.

Lua scripts support the cluster edition in the following conditions:

 You must use KEYS arrays to pass all keys. For Redis commands in redis.call() and redis.pcall(), keys must be KEYS arrays. You cannot replace KEYS with Lua variables. Otherwise, the system returns the following error: "- ERR bad lua

script for redis cluster, all the keys that the
script uses should be passed using the KEYS array \ r
\ n ".

- All keys must be in the same slot. Otherwise, the system returns the following error: "- ERR eval / evalsha command keys must be in same slot \ r \ n ".
- You must use keys when running Redis commands for cluster instances.
   Otherwise, the system returns the following error: "- ERR for redis cluster, eval / evalsha number of keys can ' t be negative or zero \ r \ n ".

Proprietary Redis commands for cluster instances

INFO KEY: you can run this command to query slots and databases (DBs) that keys belong to. The native Redis command INFO can contain only one optional section in this way: info [section]. When you run some commands for cluster instances of ApsaraDB for Redis, all keys must be in the same slot. The INFO
 KEY command allows you to check whether keys are in the same slot or DB. You can run this command in this way:

127 . 0 . 0 . 1 : 6379 > info key test\_key slot : 15118 node\_index : 0

!) Notice:

- In earlier editions, the INFO KEY command may return a different node
   index from the node index in the topology of an instance. This issue has
   been fixed in the latest edition.
- The INFO KEY command returns shard servers of cluster instances. These shard servers are different from the DBs used in the SELECT command.
- IINFO: you can run this command to specify the node of ApsaraDB for Redis to run the INFO command. This command is similar to the INFO command. You can run this command in this way:

iinfo db\_idx [ section ]

In this command, db\_idx supports the range of [0, nodecount]. You can obtain the nodecount value by running the INFO command, and specify the section option in the same way as you specify this option for a Redis database. For more information about a node of ApsaraDB for Redis, you can run the IINFO command or check the instance topology in the console.  RIINFO: you can run this command in a similar way as you run IINFO, but only in read/write splitting scenarios. This command specifies the idx value as the identifier of the read-only replica node where you want to run the INFO command. If you use this command on instances other than read/write splitting cluster instances, the system returns an error. You can run this command in this way:

riinfo db\_idx ro\_slave\_i dx [ section ]

 ISCAN: you can run this command to specify the DB of a cluster where you want to run the SCAN command. This command provides the db\_idx parameter on the basis of SCAN. The db\_idx parameter supports the range of [0, nodecount]. You can obtain the nodecount value by running the INFO command or by checking the instance topology in the console. You can run this command in this way:

iscan db\_idx cursor [ MATCH pattern ] [ COUNT count ]

• IMONITOR: similar to IINFO and ISCAN, this parameter provides the db\_idx parameter on the basis of the MONITOR command. The db\_idx parameter specifies the node where you want to run MONITOR. The db\_idx parameter supports the range of [0, nodecount]. You can obtain the nodecount value by running the INFO command or by checking the instance topology in the console. You can run this command in this way:

imonitor db\_idx

 RIMONITOR: similar to RIINFO, you can run this command to specify the read-only replica node in a specified shard where you want to run the MONITOR command. This command supports read/write splitting scenarios. You can run this command in this way:

rimonitor db\_idx ro\_slave\_i dx

Note:

Before you run IMONITOR and RIMONITOR, use telnet to verify connection conditions. To exit these commands, run the QUIT command.

#### Notes

- · For more information about Redis commands, see Redis documents.
- If the system returns the unknown command error when you run a supported command on a cluster instance, you need to upgrade the minor version in the console.